# **BAB IV HASIL DAN PEMBAHASAN**

#### **4.1 Hasil Pengumpulan Data**

Hasil dari wawancara kepada panitia atau pihak-pihak yang faham mengenai proses pengajuan pembiayaan yang terdapat pada BMT NU Jatim cabang Tanggul. Dibawah ini adalah hasil atau kesimpulan yang kami dapatakan dari wawancara.

#### **4.1.1 Hasil Wawancara**

Pertama kalinya kami menanyakan tentang alur dari prses kegiatan pengajuaan pembiayaan. Penjelasan yang kami dapatkan ialah proses pendaftaran diawali dengan mengisi formulir anggota oleh calon anggota dmana petugas mendatangi langsung calon anggota, setelah itu petugas memberikan form pembukaan rekening kepda calon anggota, dan mengikuti program wajib yaitu tabungan siaga sebagai persyaratan menjadi anggota, baru setelah itu anggota bisa mengajukan pembiayaan dengan nominal yang di inginkan dan nantinya akan di acc oleh kepala bidang.

Mengenai kendala-kendala yang masih ada yang masih ada ketika menggunakan sistem ini. Petugas mengungkpkan bahwa pada bagian pembiayaan sangatlah kewalahan terhadap waktu. Karna tidak sedikit calon anggota dan pengajuan pembiaayan enggan untuk ke kantor langsung karna alasan tertentu sepeerti, jauhnya jarak yang di tempuh. . Hal yang lain adalah tentang pengarsipan berkas dimana ketika ada petugas ingin menecek data para pengajuan Pembiayaan. Petugas harus mencari satu persatu kembali berkas yang ditumpuk untuk mencara data anggota tersebut, dan mencari list berkas anggota. Proses perekapan data pembiayaan juga harus mengcopy kembali dari data pendataan, sehingga menimbulkan rawan akan kesalahan terhadap data diri siswa tersebut entah terubah ataupun terhapus.

#### **4.1.2 Hasil Observasi**

Sebagian anggota memamparkan bahwa ketika mereka ingin mengajukan pembiayaan atau tabungan mengalami kendala ketika pihak [etugas belum datang sehingga mereka harus menunggu. Mereka juga mendapatkan kendala ketika mereka ingin memperbaiki kesalahan pada data dirinya, anggota harus mencoret atau mengisi kembali form pengajuan pembiayaan.

Dalam hasil wawancara kepala cabang menjelaskan bahwa kelemahan di BMT NU ini adalah kurang efesienya terhadap waktu di karenakan petugas harus mendatangin rumah-rumah yang jauh dari kantor cabang, beliau mengingikan BMT NU ini menyeddiakan fasilitas bagaimana para calon anggota atau anggota yang menginginkan mengajukan pembiayaan bisa di lakukan di rumah masing-masing dengan online, sehingga tidak memkan waktu bagia petugas dan para calon anggota maupun yang ingin mengajukan pembiayaan.

Beliau juga meninginkan melihat proses calon anggota dan pengajuan pembiayaan tanpa harus ada lampiran atau berkas-berkas terkait. Sehingga beliau bisa langsung menerima anggota yang ingin mengjukan pembiaayaan.

Pertama kami mengetahui bahwa data diri yang didapatkan ketika pendaftaran sangatlah vital peranannya. Dimana pihak kantor juga harus melaporkan data tersebut kepada kantor pusat. Menjadikan data tersebut untuk arsip buku besar kantor mengenai angota-angota yang pernah menjadi anggota di BMT NU Jatim. Ketika pada tahap akhir. pihak kantor juga memerlukan data diri lengkap anggota, seperti KTP, SIM, NOKTA ataupun lainnya. sungguh disayangkan saat ini data tersebut belum terintegrasi dengan baik sehingga harus saling mencopy data dari computer satu ke computer lain.

Adakalanya juga terjadi duplikasi data, pihak kantor juga tidak bisa mengaksesnya dengan leluasa ketika data hanya terdapat dalam satu komputer. Ketika melakukan evaluasi untuk menemukan inovasi mengenai pendaftaran anggota dan pengajuaan pembiayaan pihak kantor juga harus mengumpulkan kembali data-data yang terpisan dan merekapnya.

Referensi – Referensi yang kami kumpulkan ialah tentang pengajuan pembiayaan atau simpan pinjam di kantor. Yang mana di dalamnya membahas tentang kurang efesiennya proses pendaftaran dan pengajuan dan terjadinya kekeliruan penulisan yang tidak sesuai berkas yang ada. Dalam beberapa lembaga juga menerangkan bagaimana system informasi pengajuan juga memeliki fitur untuk melakukan konfirmasi pembiayaan. Sehingga sistem pengajuan pembiayaan dapat memudahkan atau meningkatkan pelayan dalam proses pengajuan pembiaayan.

### **4.2 Hasil Analisi dan Desain**

Analisis sistem lama dan sistem baru ialah sebuah gambaran permasalahan yang dilakukan pada sebuah instansi atau lokasi penelitian dalam sistem kerja yang dilakukan sebelum menggunakan aplikasi dan sesudah menggunakan aplikasi. Adapan rincian dari analaisis sistem lama dan sistem baru yang berada digunakan oleh BMT NU Jatim cabang Tanggul ialah sebagai berikut:

Berdasarkan hasil observasi dan wawancara yang dilakukan kepada Kepla Cabang BMT NU Jatim cabang Tanggul, dapat disimpulkan bahwa sistem pengajuan buka rekening dan Pembiayaan yang digunakan sampai saat ini masih menggunakan proses manual. yakni pengajuan berkas-berkas seperti data diri, pengumpulan berkas yang diperlukan masih harus mendatangi Kantor BMT NU JATIM cabang Tanggul secara langsung atau didatangi oleh petugas, dan petugas mendata pengajuan ke dalam buku pengajuan*.* Hal tersebut, menyebabkan beberapa kendala seperti kehilangan data berkas dan menghabiskan waktu yang lebih banyak.

Dari permasalahan diatas, maka diperlukan sisitem baru yaitu sebuah sistem informasi dan pengajuan BMT NU JATIM Cabang Tanggul yang akan mengoptimalisasi setiap pengajuan baik buka rekening dan pembiayaan yang di jalan oleh BMT tentunya juga akan membantu pihak petugas dalam melayani setiap pengajuan yang diajukan oleh anggota seperti Buka rekening dan pembiayaan.

### **4.3 Desain Sistem**

Berdasarkan hasil analisa diatas, perlu adanya desain sistem untuk mengoptimalkan Sistem Informasi Pengajuan pembiayaan pada BMT NU JATIM Cabang Tanngul Berbasis WEB tersebut. Oleh sebab itu, diperlukan suatu upaya merancang sebuah Aplikasi yang nantinya dapat mengoptimalkan hasil dari projek tersebut. Ada beberapa perangkat dalam perancangan Aplikasi yaitu : *Flowchart*, *Data Flow Diagram* (DFD), dan *Entity Relatioship* Diagram (ERD). Alur Sistem *(Flowchart)*

**1. Sistem Lama**

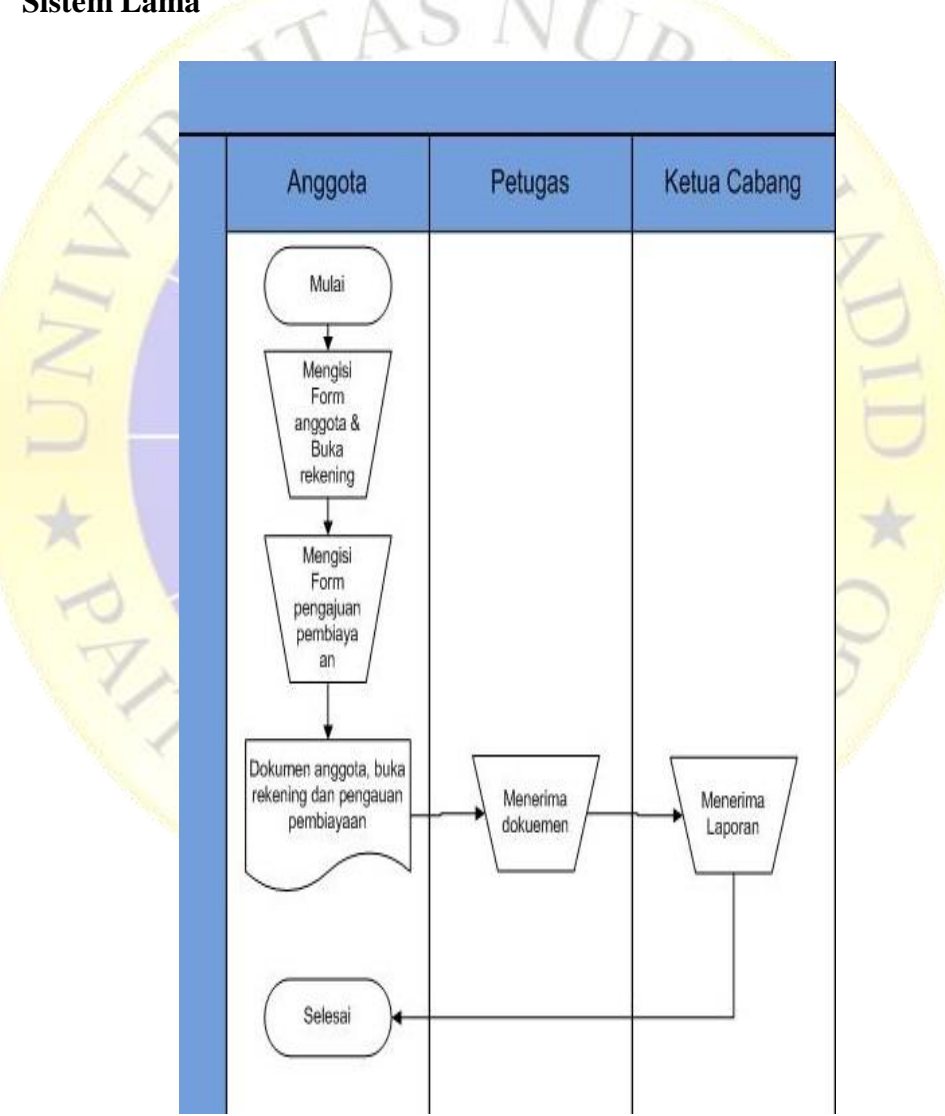

**Gambar 4.1 Flowchart Lama**

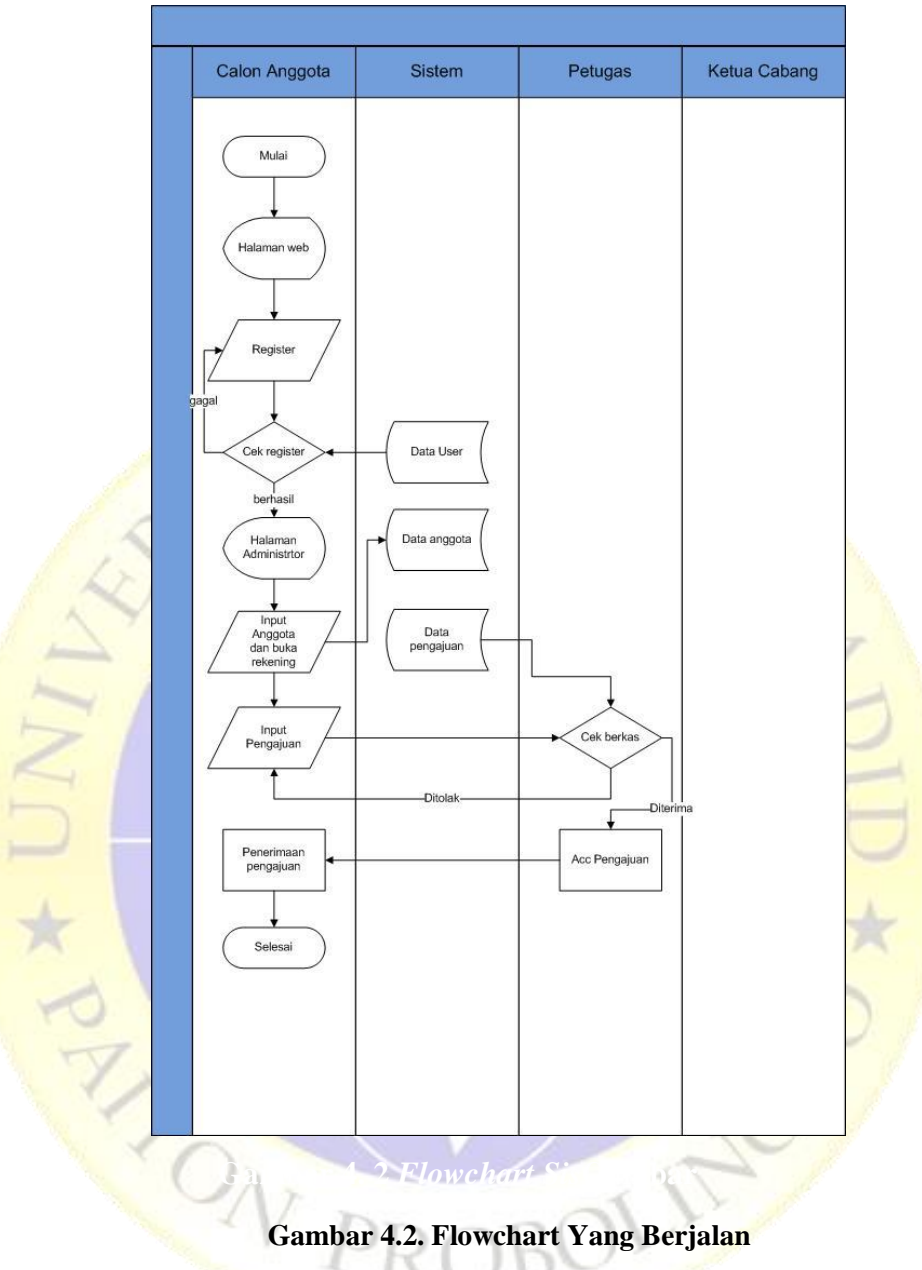

## **2. Sistem Yang Akan Dibuat**

## *1. Context Diagram*

Context diagram merupakan tahapan pertama dalam arus data. Context diagram adalah penggambaran pertama sebuah aplikasi secara garis besar *(top level)* dan di pecah-pecah menjadi bagian terinci. *Context Diagram*  untuk Sistem Informasi Pengajuan Pembiayaan BMT NU JATIM Cabang Tanggul dilihat pada Gambar 4.3.

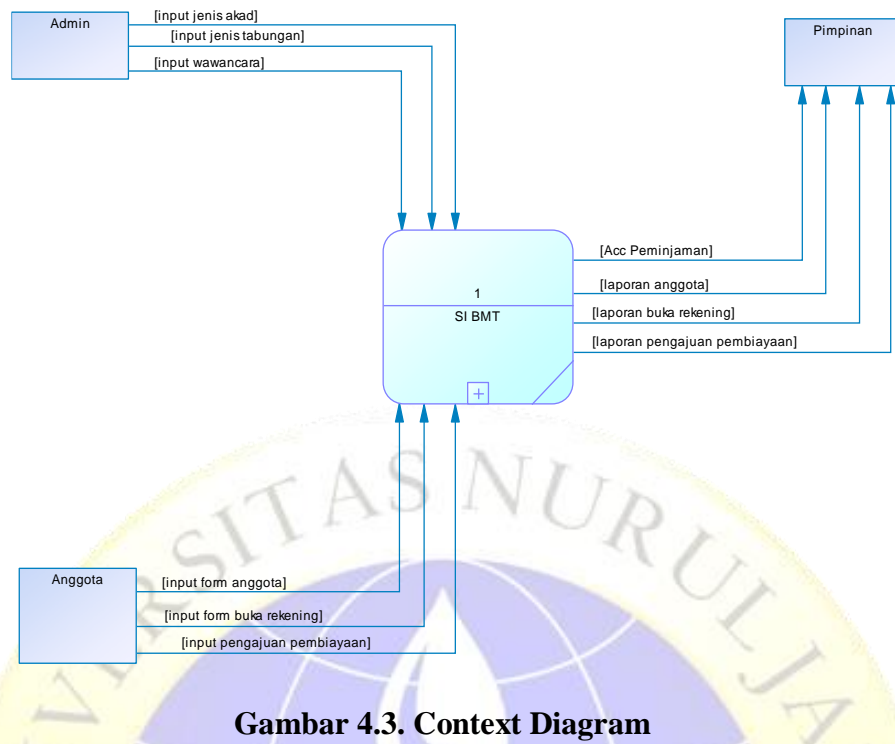

**4. 3** *Context Diagram*

## *2.* **Diagram Berjenjang**

Diagram berjenjang merupakan ringkasan yang memetakan keseluruhan proses berlangsung pada sebuah Aplikasi. Desainnya dapat diihat pada Gambar 4.4:

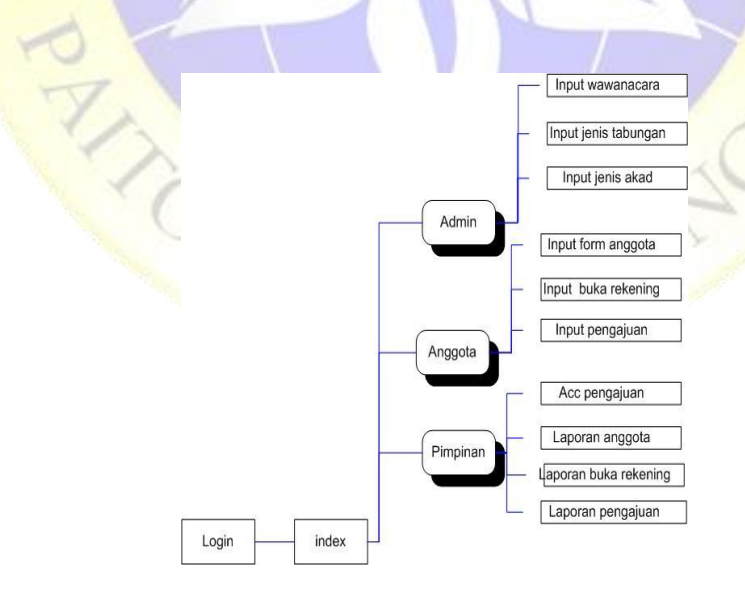

**Gambar 4.4. Berjenjang**

### *3. Data Flow Diagram (DFD)*

DFD merupakan pengembangan dari *context* diagram. DFD menjabarkan proses dari *context* diagram menjadi subproses yang kemudian digunakan untuk memaparkan semua proses secara rinci. Dari penjabaran ini akan terbentuk beberapa level. Gambar 4.5 menunjukkan Data *Flow* Diagram Level 1 Pengelolaan Data.

### **a. Data** *Flow* **Diagram Level 1**

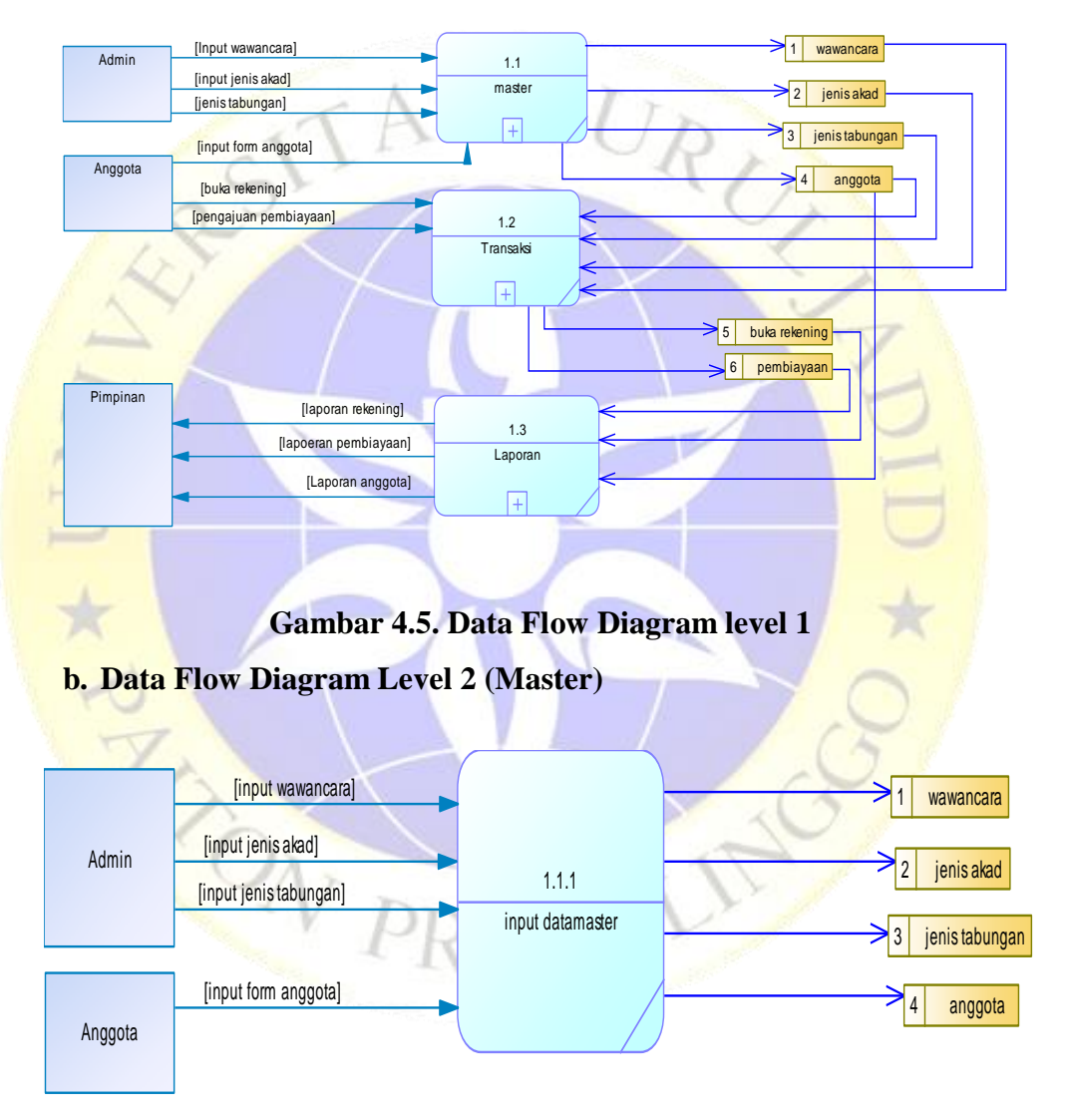

**Gambar 4.6. Data Flow Diagram level 2**

### **c. Data Flow Diagram Level 3 (Transaksi)**

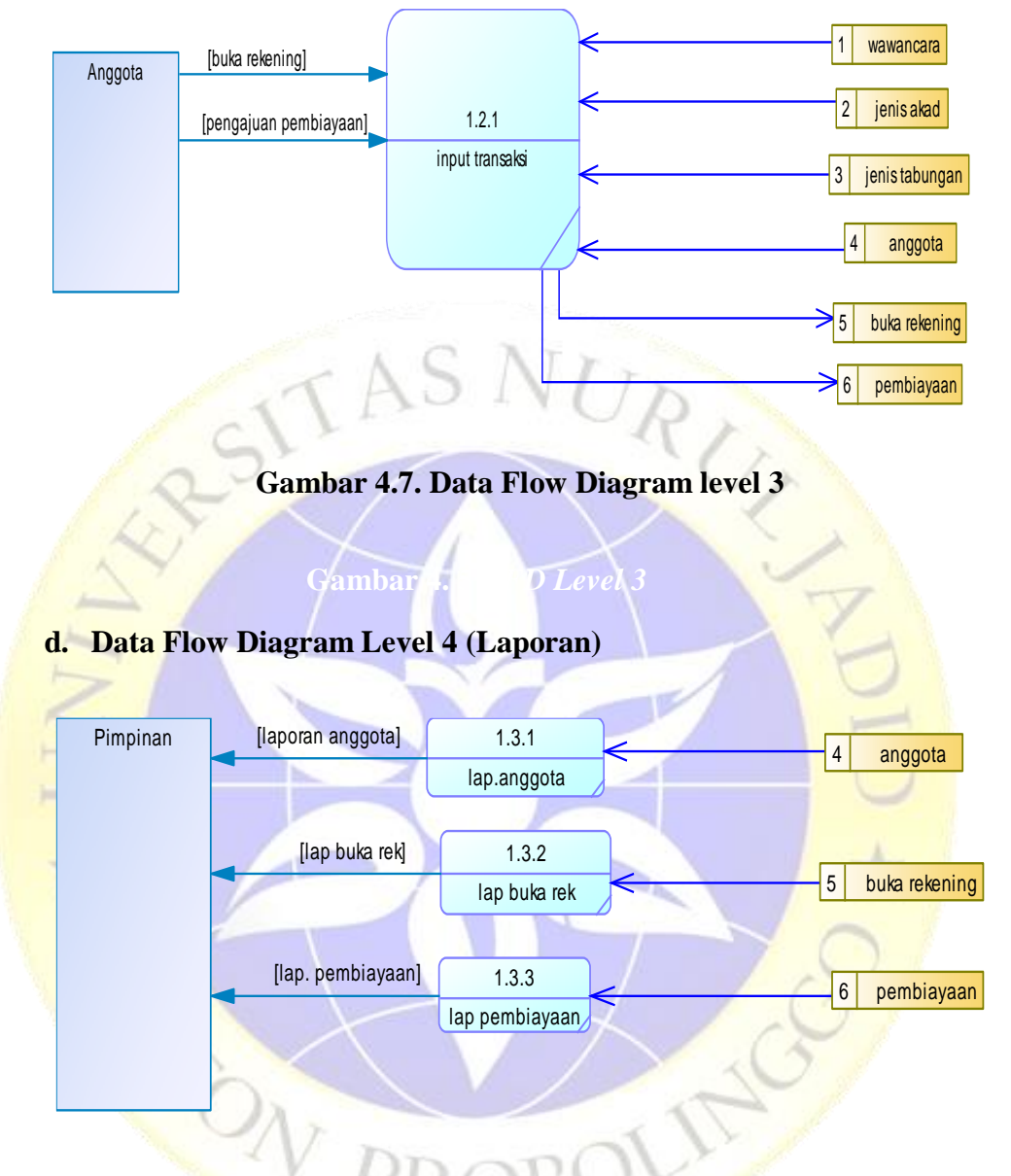

**Gambar 4.8. Data Flow Diagram level 4**

### *4. Entity Relationship Diagram(ER-D)*

Pada *Entity Relationship Diagram* (ERsD), hubungan antar file direlasikan dengan kunci relasi *(Relational Key)* yang merupakan kunci utama dari masing- masing *file*. ERD terdiri dari sekumpulan objek dasar, yaitu entitas- entitas yang saling berhubungan Derajat keterhubungan antar entitas pada suatu relasi tersebut dengan kardinalitas.

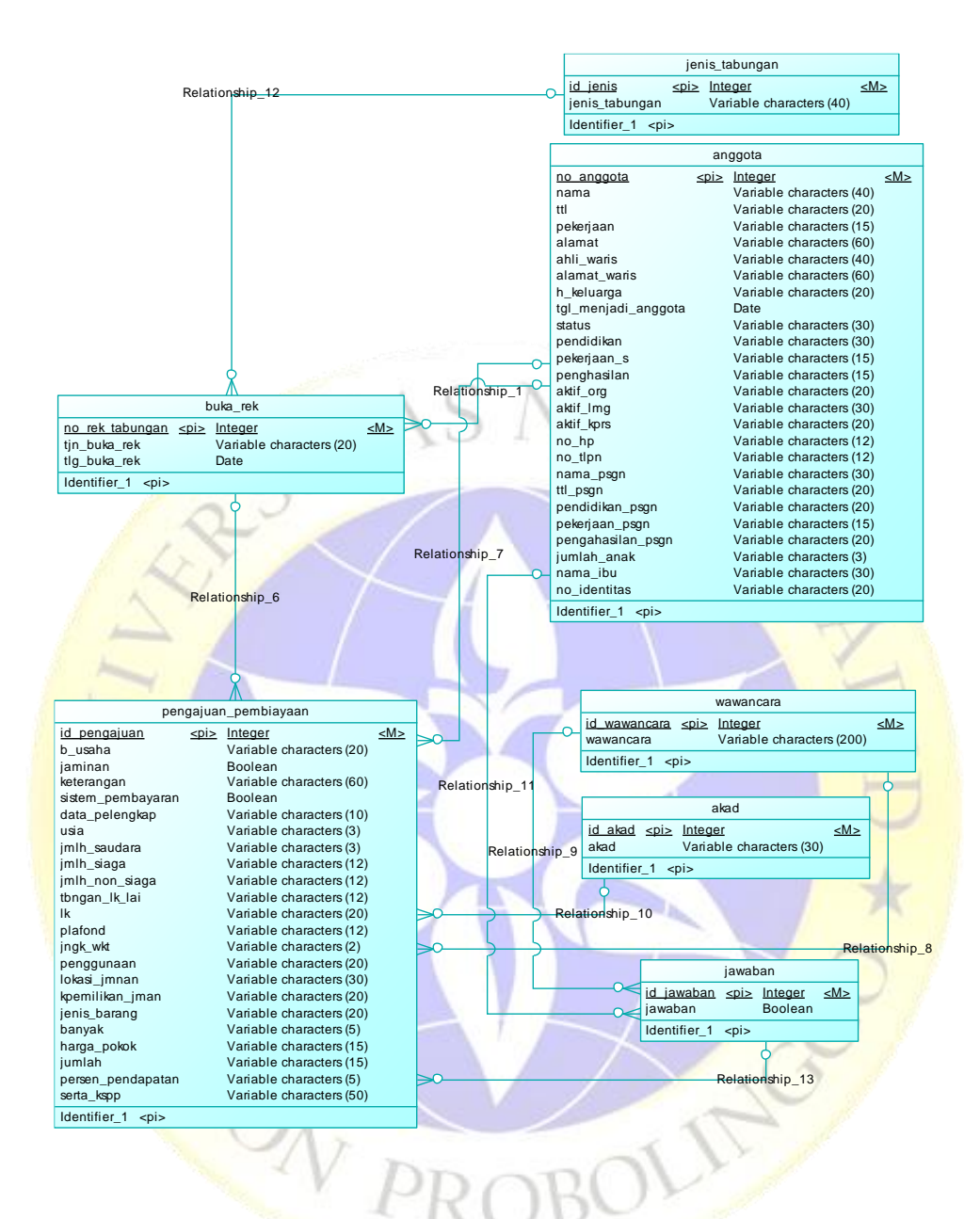

**Gambar 4.9.** *Entity Relationship Diagram*

melakukan analisis terhadap Aplikasi, setelah itu dilakukan implementasi terhadap desain database dari seluruh *field* yang bersangkutan untuk mengetahui lebih lanjut bentuk masing-masing entitas tersebut. Struktur yang dimaksudkan akan dijabarkan secara detail dalam pembahasan ini, antara lain:

## **a. Tabel Jenis Tabungan**

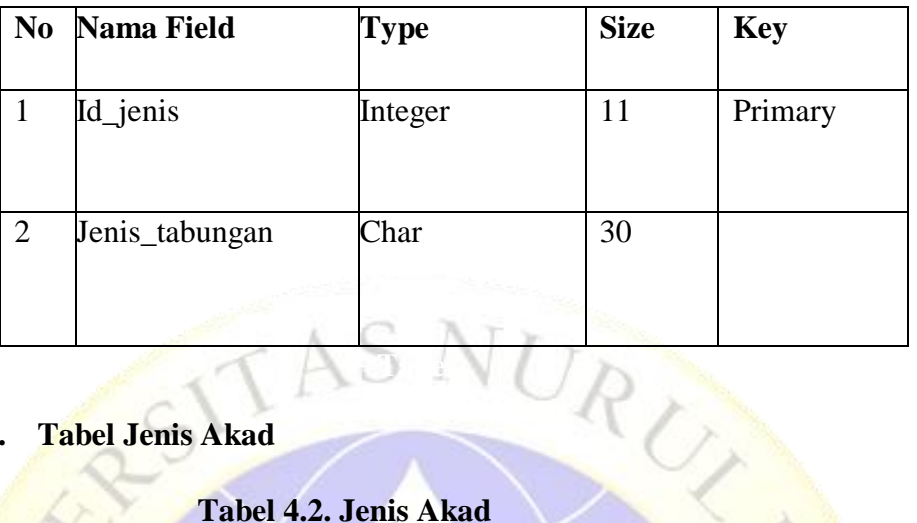

# **Tabel 4.1. Jenis Tabungan**

# **b. Tabel Jenis Akad**

# **Tabel 4.2. Jenis Akad**

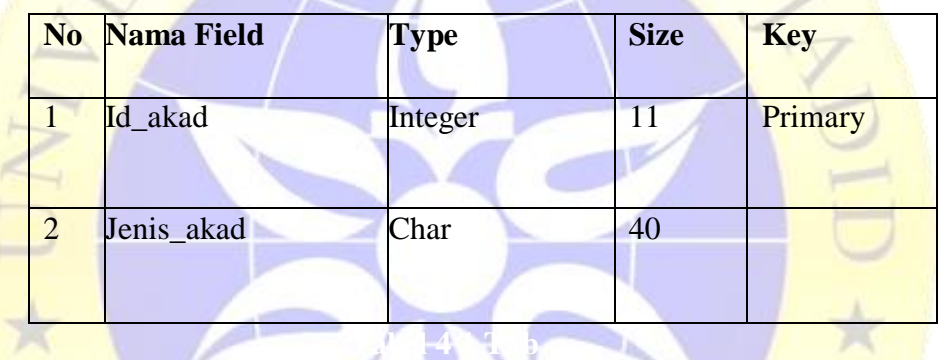

# **c. Tabel Wawancara**

# **Tabel 4.3. Wawan Cara**

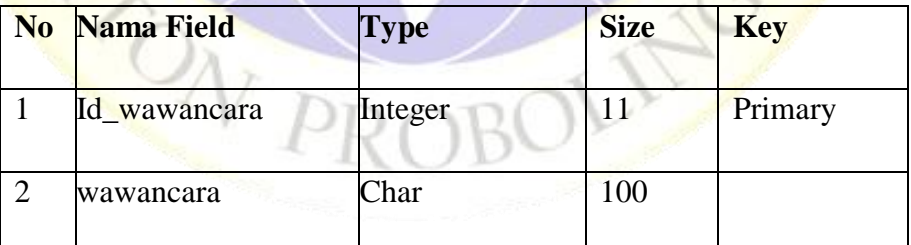

# **d. Tabel Anggota**

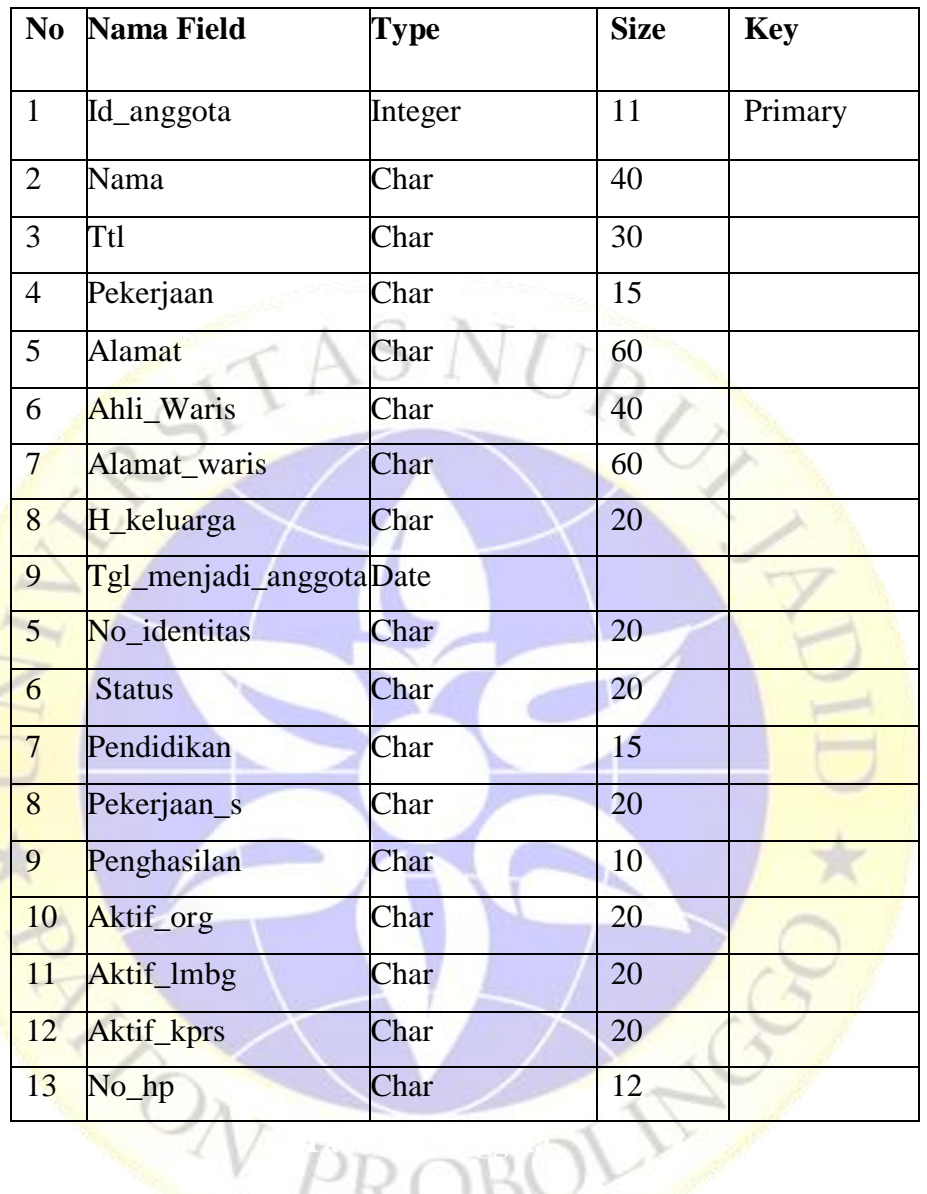

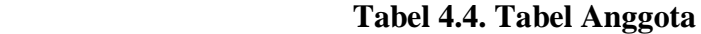

### **e. Tabel Buka Rekening**

TTN-

 **Tabel 4.5. Buka Rekening**

Э

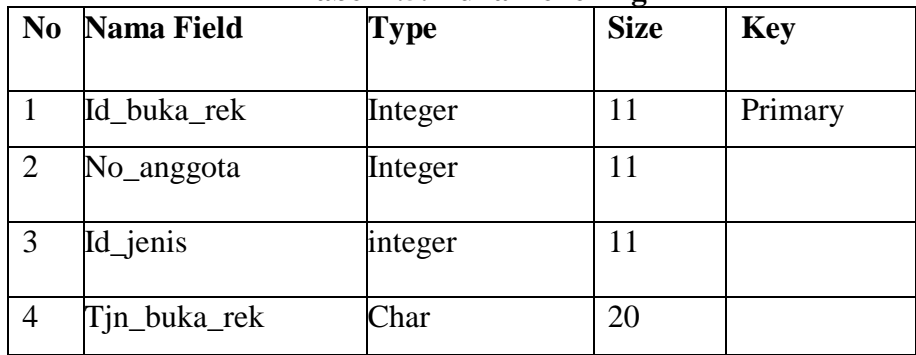

# **f. Tabel Pengajuan Pembiayaan**

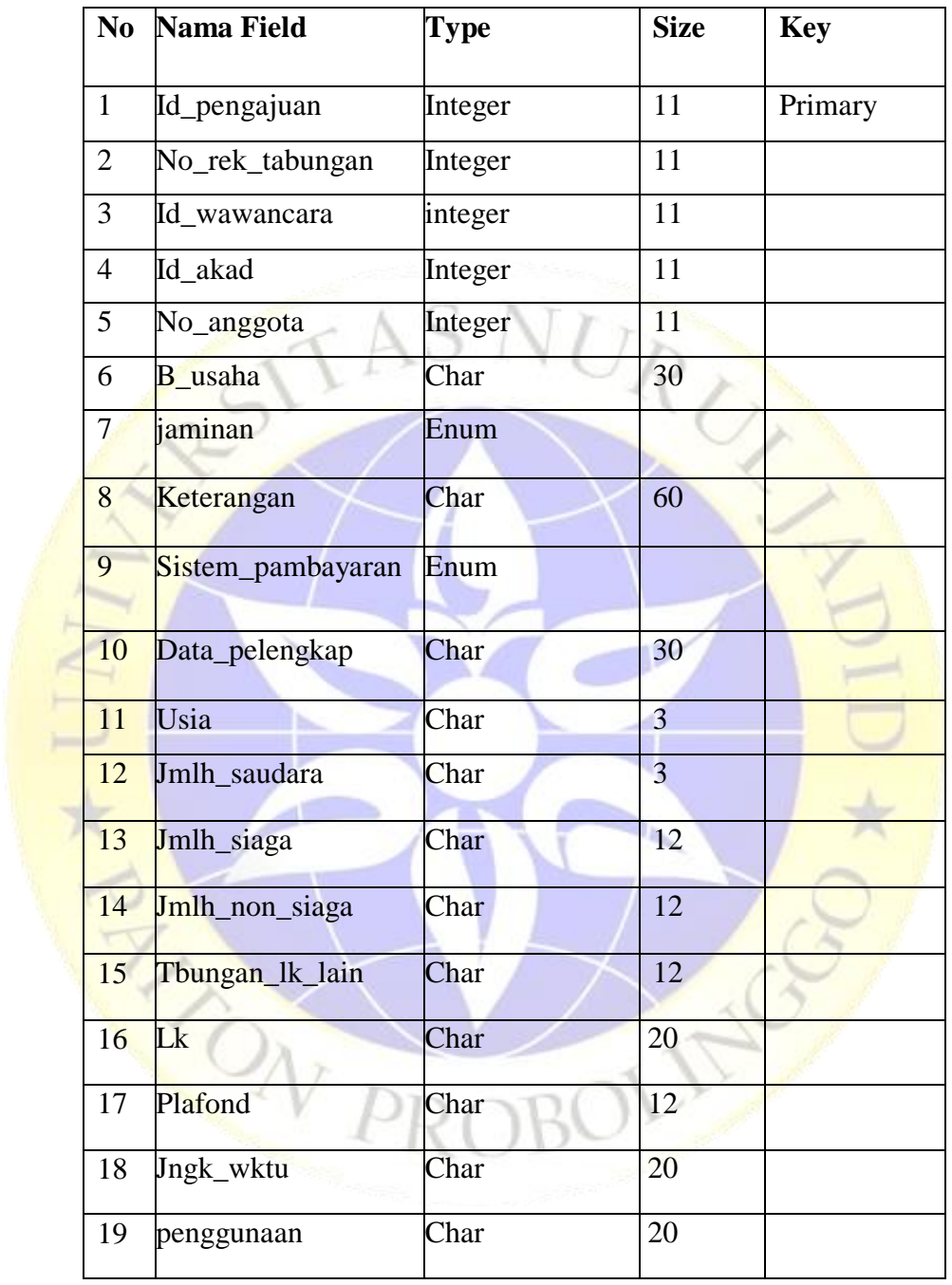

# **Tabel 4.6. Pengajuan Pembiayaan**

### **g. Tabel Jawaban**

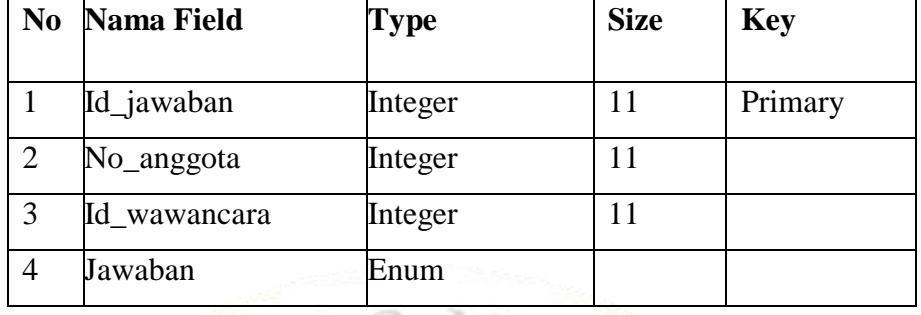

### **Tabel 4.7. Jawaban**

Desain Interface adalah desain tampilan antar muka program aplikasi. Karena masih berupa desain, maka bisa jadi dalam program sebenarnya terdapat penambahan dan pengurangan, akan tetapi penambahan dan pengurangan tersebut tidak akan terlepas dari fungsi pokok masing-masing prosedur. Sesuai dengan jumlah prosedure pokok.

Berikut merupakan tampilan Sistem Informasi Pengajuan Pembiayaan Pada BMT NU JATIM.

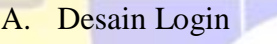

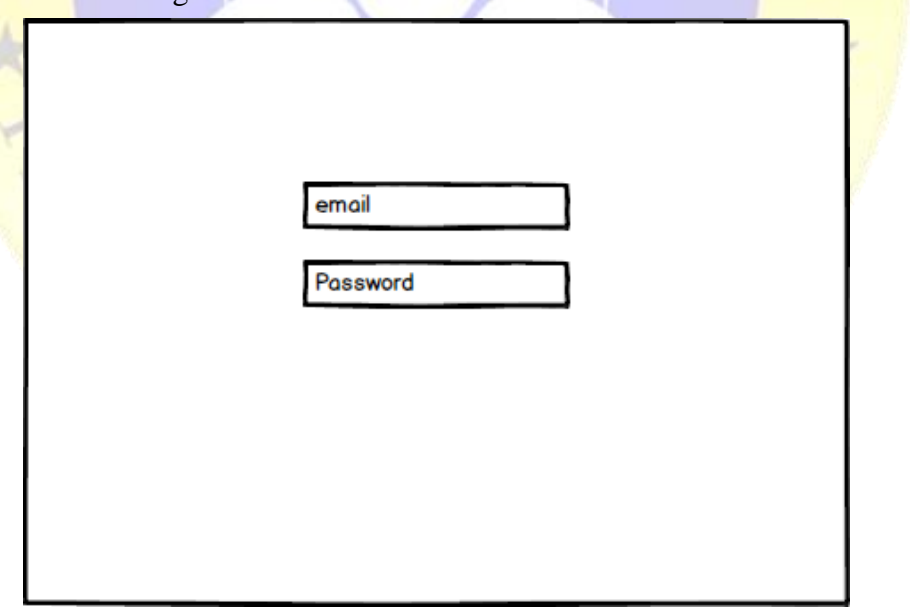

### **Gambar 4.10. Desain Login**

### B. Desain Dashboard

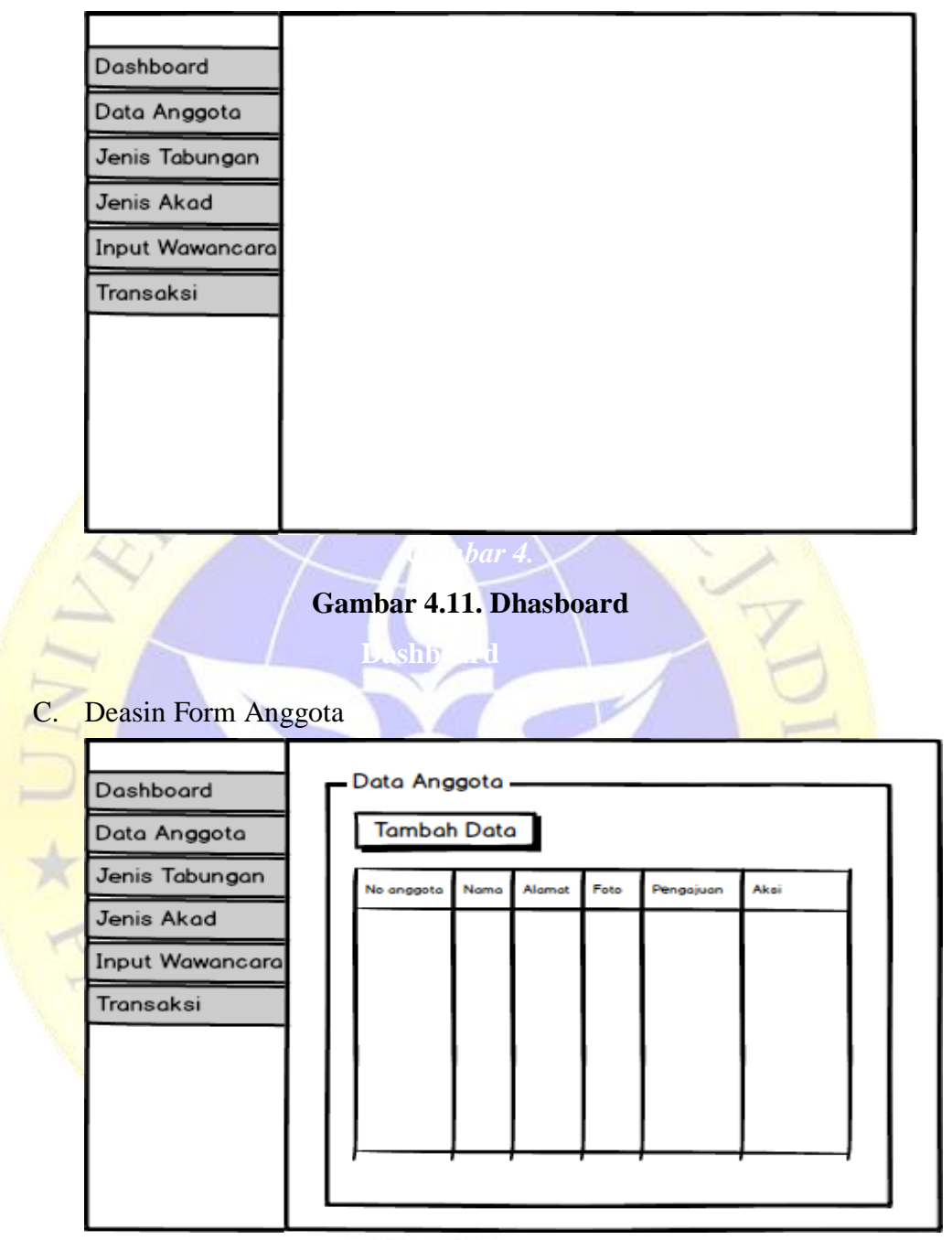

*i* **Gambar 4.12. Form Anggota**

D. Desain Transaksi

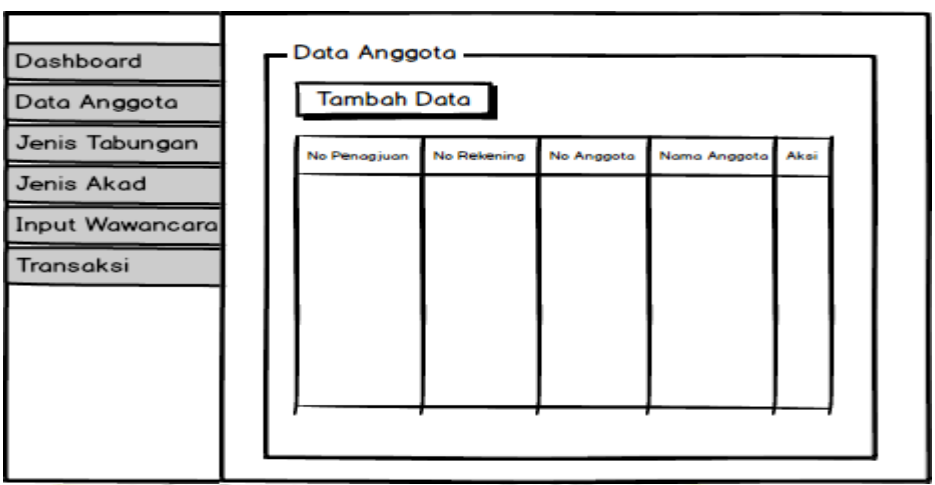

### **Gambar 4.13. Transaksi**

*Gambar 4. 8 De*

a. Kebutuhan Perangkat Keras

Untuk membantu peneliti dalam menyajikan sistem informasi ini maka diperlukan hardware yang digunakan oleh peneliti. Berikut alat yang digunakan oleh peneliti :

Unit PC / Laptop / Notebook yang digunakan untuk membangun dan implementasi aplikasi dengan spesifikasi :

- Intel Core I5
- Ram 4GB
- Hardisk 500 GB
- Layar 14 Inch
- b. Kebutuhan Perangkat Lunak
	- a) SublimeText

Sublime text adalah salah satu text editor yang sering digunakan oleh programmer dalam membangun suatu aplikasi berbasis web.

b) Xampp

Xampp adalah software yang bisa dijalankan pada berbagai macam sistem operasi, merupakan kumpulan dari beberapa program. Xampp digunakan sebagai server yang berdiri sendiri, dimana xampp terdiri dari Apache HTTP Server dan MySQL database.

c) Internet Browser

Selain sebagai penjelajah web, peramban web atau penelusur web, Internet Browser juga berguna untuk mencoba Web yang telah dibuat.

d) Hosting dan Domain

Hosting adalah tempat penyimpanan virtual yang berada dalam jaringan cloud di internet yang mana dipergunakan untuk menyimpan file web beserta file lainnya yang dibutuhkan. Sedangkan Domain adalah alamat virtual yang berada pada jaringan internet.

c. Screenshoot Aplikasi

![](_page_15_Picture_5.jpeg)

*Gambar 4. 9* **Gambar 4.14. Dhasboard**

### c. Form Anggota

![](_page_16_Picture_1.jpeg)

**Gambar 4.16. Transaksi**

## A. Pengujian Black Box

Setelah tahap pengujian selesai dan aplikasi yang dibuat telah sesuai dengan yang diharapkan maka tahap selanjutnya adalah menerapkan aplikasi tersebut. Dan dilanjutkan dengan melakukan perawatan terhadap aplikasi tersebut. Berikut tabel pengujian Black Box.

|  | No. | Unit<br>Uji | Masukan/<br>Kondisi                           | Hasil yang diharapkan                                                                      | Kesesuaian |       |
|--|-----|-------------|-----------------------------------------------|--------------------------------------------------------------------------------------------|------------|-------|
|  |     |             |                                               |                                                                                            | Ya         | Tidak |
|  |     | Login       | <b>Akses untuk</b><br>menuju ke<br>menu utama | Jika username dan<br>password sesuai<br>maka program akan<br>melanjutkan ke<br>menu utama. |            |       |
|  |     |             |                                               | Jika tidak sesuai<br>maka program tidak<br>akan melanjutkan ke<br>menu utama.              |            |       |
|  |     |             | Memilih<br>menu<br>Anggota                    | Menampilkan data<br>anggota<br>Mengolah data<br>Anggota                                    |            |       |
|  |     |             | Memilih<br>Jenis<br>Tabungan                  | Menampilkan data<br>tabungan<br>Mengolah data<br>tabungan                                  |            |       |
|  |     |             | Memilih<br>Jenis Akad                         | Menampilkan data<br>$\overline{a}$<br>akad.<br>Mengolah data<br>akad.                      |            |       |

**Tabel 4.8. Pengujian black box***Black Box*

|  |                |            | Taoci +.o. Lanjutan |                                         |
|--|----------------|------------|---------------------|-----------------------------------------|
|  | $\overline{c}$ | Menu       |                     | Menampilka<br>$\mathbb{R}^{\mathbb{Z}}$ |
|  |                | Utama      | Memilih             | n data akad.                            |
|  |                |            | Wawancara           | Mengolah<br>$\mathbb{L}$                |
|  |                |            |                     | data akad.                              |
|  |                |            |                     | Menampilka<br>$\mathbb{Z}^{\mathbb{Z}}$ |
|  |                |            |                     | n data                                  |
|  |                |            | Memilih             | transaksi                               |
|  |                |            | transaksi           | Menambah                                |
|  |                |            |                     | transaksi                               |
|  |                |            |                     | baru                                    |
|  |                |            |                     | Menampilka                              |
|  |                |            |                     | n laporan                               |
|  |                |            | Memilih             | Mencetak<br>$\overline{a}$              |
|  |                |            | menu                | laporan                                 |
|  |                |            | laporan             | harian,                                 |
|  |                |            |                     | mingguan                                |
|  |                |            |                     | dan bulanan                             |
|  | 3              |            | Akses               | Dapat                                   |
|  |                | Log<br>Out | untuk               | menutup                                 |
|  |                |            | menutup<br>program  | program                                 |
|  |                |            |                     | (kembali ke                             |
|  |                |            |                     | menu login)                             |
|  |                |            |                     |                                         |
|  |                |            |                     |                                         |

Tabel 4.8. Lanjutan

## B. Pengujian Eksternal (User)

Setelah tahap pengujian selesai dan aplikasi yang dibuat telah sesuai dengan yang diharapkan maka tahap selanjutnya adalah analisa data instrumen validasi ahli menggunakan skala Likert. Skala Likert adalah yang di gunakan untuk mengukur presepsi, sikap atau pendapat seseorang atu kelompok mengenai sebuah peristiwa berdasarkan definis oprasional yang telah ditetapkan oleh peneliti. (Lailatus , 2021) Berikut langkahlangkah dalam menganalisis angket menggunakan Ska;a Likert:

### 1. Kuesioner

Kuesioner digunakan oleh peneliti untuk mendapatkan nilai sebagai acuan dalam pengujian eksternal. Peneliti menggunakan kuesioner dengan perhitungan skala likert yang digunakan untuk mengukur persepsi, sikap atau pendapat dari pengguna aplikasi yang diimplementasikan dalam angket dan sering digunakan untuk riset yang berupa survei. Pada pengujian Sistem Informasi Pengajuan Pembiayaan pada BMT Jatim NU Cabang Tanggul Berbasis web dilakukan pengujian kepada 5 karyawan BMT NU Jatim Cabang Tanggul.

![](_page_19_Picture_168.jpeg)

*Tabel 4* **Tabel 4.9. Kusioner**

Jumlah skor perolehan dari semua responden :

Jumlah Sangat Setuju (SS)  $= 18 \times 4 = 72$ Jumlah Setuju (S)  $= 5 \times 3 = 15$ Jumlah Tidak Setuju (TS)  $= 2 \times 2 = 4$ Jumlah Sangat Tidak Setuju  $(STS) = 0 \times 1 = 0$ Sehingga total perolehan skor dari semua responden adalah 91.

Jumlah skor ideal diperoleh dari skor tertinggi x jumlah butir soal x jumlah responden  $= 4 \times 5 \times 5 = 100$ .

| <b>Skor Persentase</b> | <b>Interpretasi</b> |
|------------------------|---------------------|
| 25(%)                  | <b>Tidak Baik</b>   |
| $26 - 50(%)$           | <b>Kurang Baik</b>  |
| $51 - 75(%)$           | Baik                |
| $76 - 100(100\%)$      | <b>Sangat Baik</b>  |
|                        |                     |

*Ta* **Tabel 4.10. Skor Persentase***4*

Rumus dalam Penentuan Skor = (Skor Perolehan / Skor Ideal) x 100 Perhitungan (91 / 100) x 100 = 91% hasil dari responden yang kemudian dihitung menggunakan metode skala likert diperoleh persentase sebesar 91% sehingga Sistem Informasi sangat baik dan layak untuk digunakan.